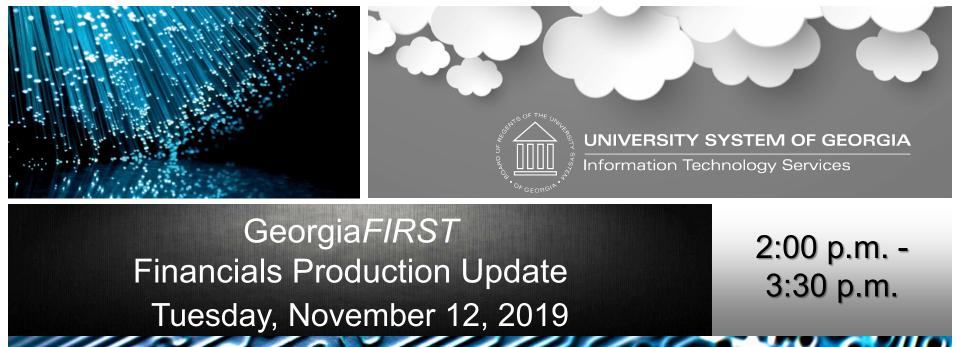

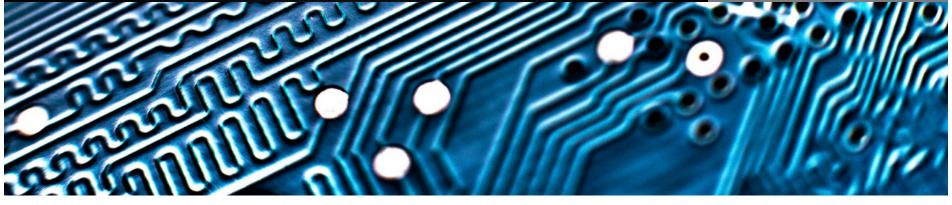

## Agenda

- Annual Oracle Maintenance Release 5.50
  - Release Schedule
  - FPLAY Database Refresh
  - User Experience Changes
  - Supported Browsers
  - Module Updates and Changes
  - Preparing for Release 5.50
- Calendar Year-End Updates
- Other Production Updates
- Q&A

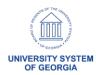

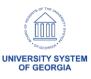

- Application Schedule for Release 5.50
  - All Georgia FIRST users should log out before 5:00
     p.m. on Thursday, November 21, 2019
  - Production will be down all day Friday, November 22, 2019
  - Production will be available for institutional access
     by 7:00 a.m. on Monday, November 25, 2019

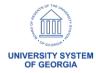

- Release 5.50 consists of:
  - PeopleTools Patch to 8.56.20
  - Database Upgrade 12c to 12.2
  - PeopleSoft Update Images (PI)
    - Images 28 32
  - New enhancements and functionality
  - Resolved Known Issues 8

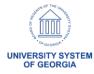

Resolved Known Issues – 8

- All Resolved Known Issues can be found on the Resolved Known Issues page of the GeorgiaFIRST Financials website
- Announcement with a list of all Known Issues resolved by Release 5.50 will be distributed on November 18, 2019

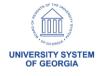

- Release 5.50 consists of:
  - 32 BOR modification retrofits

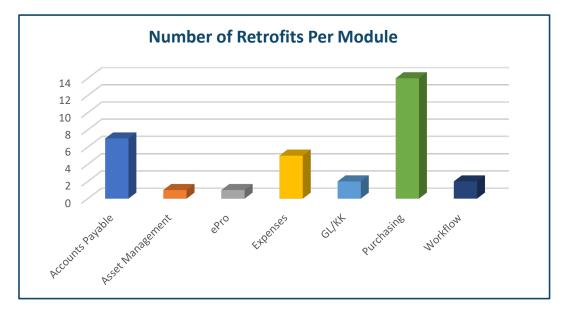

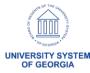

#### FPLAY Database Refresh Schedule

- Plan to refresh FPLAY week of November 25 December 4, 2019
  - Will be unavailable approximately 5 business days
  - Will refresh from current production and apply Release
     5.50

 Notify <u>teresa.page@usg.edu</u> if you have users setup for training you wish to retain

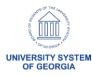

## Release 5.50 User Experience Changes

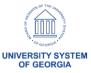

- New Home Pages and Tiles
  - Finance & Accounting
  - Payables
  - ePro/Purchasing

 Updated job aid available tomorrow, November 13, 2019

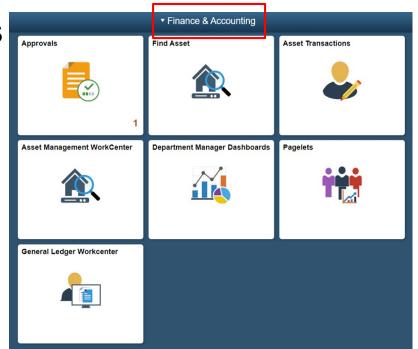

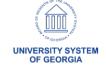

## **Supported Browsers**

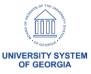

#### Supported Browsers for PT8.56

No changes for supported browsers

 Users may encounter issues such as lookups not returning results, buttons not active on the page, etc.

 As always, it is best practice to clear browser cache on a regular basis

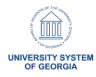

#### Supported Browsers for PT8.56.12

 Browser Compatibility Guide for PeopleSoft Applications, PeopleTools 8.54-8.57

Clearing Your Browser Cache Job Aid

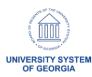

# Questions?

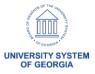

## Release 5.50 Module Updates and Changes

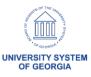

## Accounts Payable – Updates and Changes

New Payables Operations Home Page

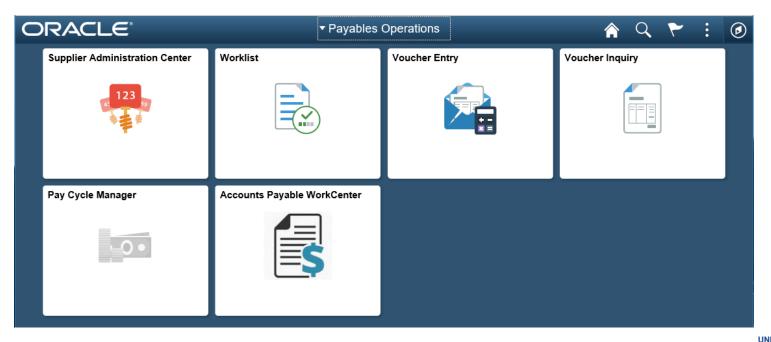

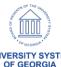

## Accounts Payable – Updates and Changes

- Criteria change for BOR\_AP\_OPEN\_LIAB query
  - Added criteria so that only vouchers that begin with '05' are returned in the query results

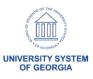

## Accounts Payable – Updates and Changes

#### Voucher Build Interfaces Option Name Change

 When running Voucher Build for the voucher spreadsheet upload, users choose Excel Upload (Payables). Previously, the option was called Excel Upload Vouchers.

#### Payment Request Reviewer Change

- Changes made to a Payment Request by a REVIEWER now initiate reapproval
- Previously, an Oracle bug kept workflow from restarting when a Reviewer made a change to the payment request

#### Accounts Payable – Known Issues

- Resolved
  - KI9.2-109\_AP: Issue with Updating Recycle Vouchers
     Created via Voucher Build

No new Known Issues

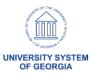

# Questions?

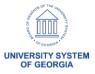

#### Budget Prep – Updates and Changes

New warnings to HCM Import process when positions fail to import

 Added Job Code and Pay Group as search fields for Update Personal Services page

 Fixed where distribution split by date did not actually split by date

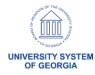

#### Budget Prep – Known Issues

#### Active

- KI9.2-118 Budget Prep Load Not Updating Annual Benefits Base Rate in OneUSG Connect
- KI9.2-119 Budget Prep Load Process Not Updating Department or Job Entry Dates Correctly

#### Resolved

- KI9.2-115 HCM Import to Budget Prep Imports Deleted Job Rows
- KI9.2-114 Fringe Update Process Runs to "No Success" for Certain Positions Using Job Earns Dist

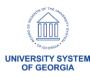

# Questions?

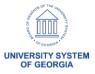

#### ePro & Purchasing – Updates and Changes

New eProcurement/Purchasing Home Page

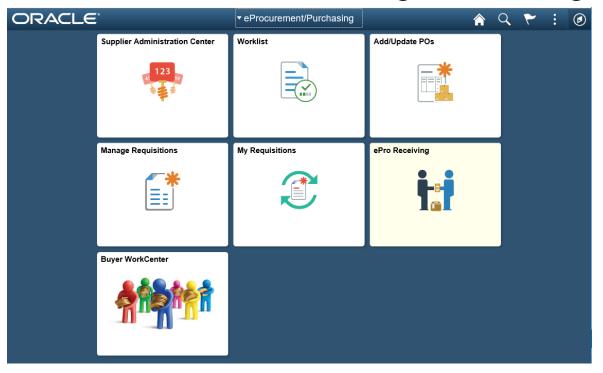

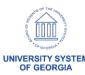

## ePro & Purchasing – Updates and Changes

## Electronic PO Signature

- New BOR Page: BOR Menus > BOR Purchasing > BOR
   PO Use and Processing > PO Signature Upload
- Institutions will be able to upload one signature per Buyer
- Path to signature will auto populate on the Buyer Setup Page
- Buyer's Signature will print on POs where they are designated as the buyer

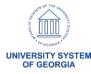

## ePro & Purchasing – Updates and Changes

 Creating a PO Signature File for PSFIN Signature Upload job aid will be available

| <b>∢</b> eProcurement/Purchasing                                    | PO Signature Image Upload                          |  |  |
|---------------------------------------------------------------------|----------------------------------------------------|--|--|
| PO Signature Image Upload                                           |                                                    |  |  |
| Enter any information you have and click Sea Find an Existing Value | arch. Leave fields diank for a list of all values. |  |  |
| <b>▼</b> Search Criteria                                            |                                                    |  |  |
| SetID = V 98000  Buyer begins with V                                | ×Q                                                 |  |  |
| Description begins with                                             |                                                    |  |  |
| Search Clear Basic Search                                           | Save Search Criteria                               |  |  |

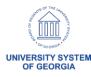

#### ePro – Preparing for Release 5.50

 Recommend all ePro Requisitions should be in an Open or Approved status prior to Release 5.50

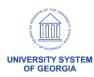

#### ePro & Purchasing - Known Issues

#### Resolved

- KI9.2-113\_ePro: Submit Button Greyed Out When Attempting to Expedite Multiple Requisitions
- KI9.2-82\_ePro: Requisition Attachments Unable to be Viewed from Requisition Approval Page
- KI9.2-9\_PO: Unable to Approve Requisitions Pending Approval Status in Manage Requisitions
- No new Known Issues

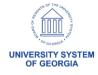

# Questions?

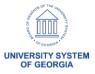

- Department Manager Dashboard
  - Class, Program and Project will be available on the prompt list

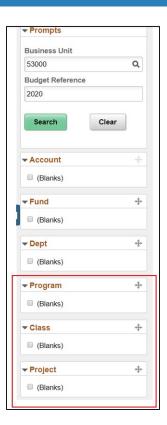

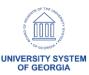

- PO Open Encumbrance Dashboard
  - New functionality will allow users to view Purchase Order open encumbrances
  - Data is the same as the Open Encumbrance as of Accounting Period report (BOR Menus > BOR Purchasing > BOR PO Reports > PO Open Enc as of Acctg Period)
  - Dashboard has similar functionality as previously released dashboards such as the Department Manager Dashboard
  - Drilldown capability into Purchase Order information

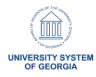

 Navigation: BOR Menus > BOR Purchasing > PO Open Encumbrance

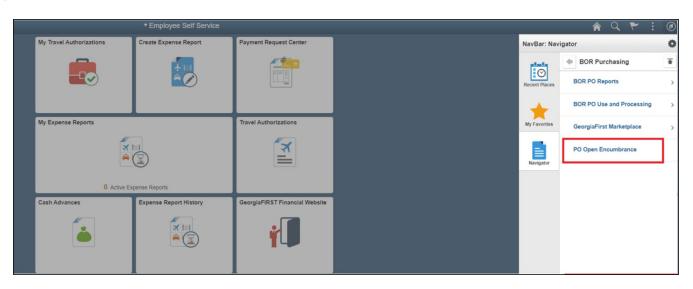

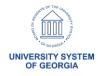

- PO Open Encumbrance Dashboard
  - Row filter allows the breakdown of ChartFields
  - Example of balances by fund and department

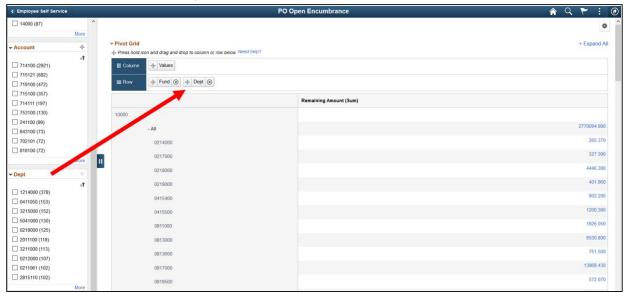

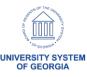

- PO Open Encumbrance Dashboard
  - Users will need one of these two security roles to access the dashboard:
    - 1. BOR\_PO\_ALLDEPT\_ACCESS
    - 2. BOR PO SELECT DEPT ACCESS
  - If giving access to only certain departments, then department level security will also need to be added via PeopleTools > Security > User Profiles > iStrategy Department Security

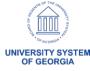

- Budget Activity Report
  - Wildcard values From Project To Project fields will produce data for transactions with the requested ChartString with or without a project
  - Currently the way the report produces data

| <b>⋄</b> Process List          |                    |                      |                                 | Budget Activity Report |
|--------------------------------|--------------------|----------------------|---------------------------------|------------------------|
| Budget Activity Reports        |                    |                      |                                 |                        |
| Run Control ID support         | Repor              | t Manager Process    | Monitor Run s Instance:12798658 |                        |
| Budget Activity Detail Report: | Budg               | get Activity Summary | Report:                         |                        |
| Business Unit: 83000 Q         |                    | Budget Reference:    | 2019                            |                        |
| All Fiscal Periods: 🗹          |                    |                      |                                 |                        |
| From Fiscal Year:              | From Acctg Period: |                      | From Project: %                 | Q                      |
| To Fiscal Year                 | To Acctg Period:   |                      | To Project: %                   | Q                      |
| From Fund Code: 12270 Q        | From Department:   | 2704000              | From Account:                   | 700000                 |
| To Fund Code: 12270 Q          | To Department:     | 2704000              | To Account:                     | 799999                 |
|                                | Dept CFV Set:      |                      |                                 |                        |
| Save Return to Search          |                    |                      | Add ,                           |                        |

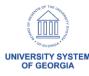

- Budget Activity Report
  - Blank values in the From Project To Project fields will produce data for transactions with the requested ChartString and no Project IDs

| ← Finance & Accounting           |                                        |                                                            | Budget Activity Report |
|----------------------------------|----------------------------------------|------------------------------------------------------------|------------------------|
| Budget Activity Reports          |                                        |                                                            |                        |
| Run Control ID support           | Repo                                   | ort Manager Process Monitor Run Process Instance: 12798657 |                        |
| Budget Activity Detail Report:   | Bud                                    | lget Activity Summary Report:                              |                        |
| Business Unit: 83000 Q           |                                        | Budget Reference: 2019                                     |                        |
| All Fiscal Periods:              |                                        |                                                            |                        |
| From Fiscal Year: To Fiscal Year | From Acctg Period:<br>To Acctg Period: | From Project: To Project:                                  | Q                      |
| From Fund Code: 12270 Q          | From Department:                       | 2704000 Q From Account                                     | t: 700000 Q            |
| To Fund Code: 12270 Q            | To Department: Dept CFV Set:           | 2704000 Q To Account:                                      | 799999 Q               |
| Save Return to Search            | Previous in List     No                | ext in List                                                | ∠ Update/Display       |

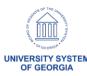

- Budget Activity Report
  - Project IDs in the From Project To Project fields will produce data for transactions with the requested ChartString and Project IDs
  - Data will be grouped by project

| <b>← Employee Self Service</b>   |                                                                                                    |
|----------------------------------|----------------------------------------------------------------------------------------------------|
| Budget Activity Reports          |                                                                                                    |
| Run Control ID support           | Report Manager Process Monitor Run                                                                                                    |
| Budget Activity Detail Report: 🗹 | Budget Activity Summary Report:                                                                                                    |
| Business Unit: 83000 Q           | Budget Reference: 2019                                                                                                    |
| All Fiscal Periods: 🔽            |                                                                                                    |
| From Fiscal Year: To Fiscal Year | From Acctg Period:         From Project:         830ACC         Q           To Acctg Period:         To Project:         830BASE         Q |
| From Fund Code: 12270 Q          | From Department: 2704000 Q From Account: 700000 Q                                                                                          |
| To Fund Code: 12270              | To Department: 2704000 Q To Account: 799999 Q                                                                                              |
|                                  | Dept CFV Set:                                                                                                    |
| Save Return to Search            | Previous in List                                                                                                    |

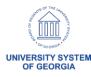

#### Budget Activity Report

 Blank value in the From Project to a Project ID in the To Project fields will produce data for transactions with the requested chartstring with and without the Project ID

Data will be grouped by transactions without project first and then start individual project

grouping

| <b>∢</b> Employee Self Service                                                  |                                    |                   |               |               |   |
|---------------------------------------------------------------------------------|------------------------------------|-------------------|---------------|---------------|---|
| Budget Activity Reports                                                         |                                    |                   |               |               |   |
| Run Control ID support                                                          | Report Manager Process Monitor Run |                   |               |               |   |
| Budget Activity Detail Report:                                                  | Budget Activity Summary Report:    |                   |               |               |   |
| Business Unit: 83000 Q                                                          |                                    | Budget Reference: | 2019          |               |   |
| All Fiscal Periods: 🗹                                                           |                                    | _                 |               |               |   |
| From Fiscal Year:                                                               | From Acctg Period:                 |                   | From Project: |               | Q |
| To Fiscal Year                                                                  | To Acctg Period:                   |                   | To Project:   | 830BASE       | Q |
| From Fund Code: 12270 Q                                                         | From Department:                   | 2704000           | From Ac       | count: 700000 | Q |
| To Fund Code: 12270 Q                                                           | To Department:                     | 2704000           | To Accou      | 799999        | Q |
|                                                                                 | Dept CFV Set:                      |                   |               |               |   |
| Save Return to Search Previous in List Next in List Dynamic Add Dynamic Display |                                    |                   |               |               |   |

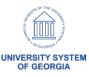

- Grant Indirect Cost Rate Field Length
  - Modified the Indirect Cost Rate field to allow 4 decimal places

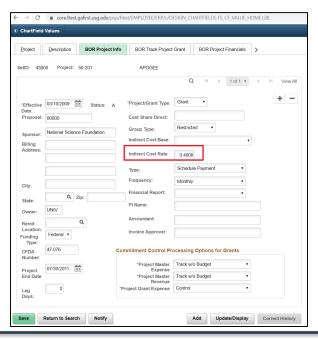

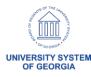

- New Journal Upload Spreadsheet
  - A new version of the Journal Upload Spreadsheet will be posted to the <u>GeorgiaFIRST</u> website prior to Release 5.50

 An announcement and updated business processes will be sent out and posted on the Georgia FIRST website

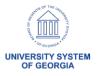

- New Journal Upload Spreadsheet
  - Users will be required to download new files since Oracle will no longer be supporting the older version if issues arise

Users will continue to use the Write to File process

The Import Now option will no longer be available

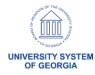

#### New Journal Upload Spreadsheet

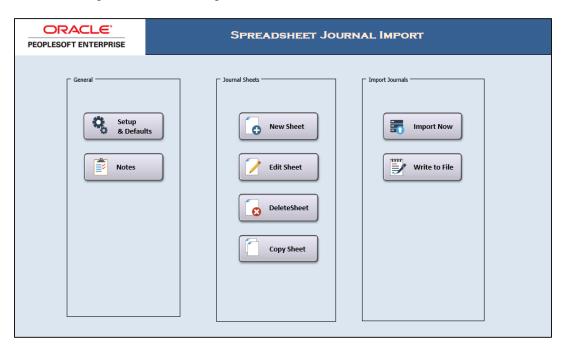

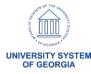

- GL and KK Business Processes
  - Updated GL Business Processes released November 1, 2019

 Updated KK Business Processes scheduled to be released on November 15, 2019

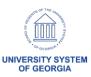

#### General Ledger – Known Issues

#### Active

- KI9.2-99 Journal Spreadsheet Upload Error
  - Workaround: Users need to use the Write File Option. For details on importing journals using the Write File option, please see Business Process GL\_020\_033 - Batch Spreadsheet Journal Import.
- KI9.2-108 nVision Drilldowns Running to Error
  - ITS working with Oracle to identify a fix for the issue.

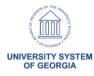

# Questions?

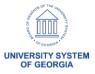

- New query: BOR\_SEC\_TERM\_REQUESTERS\_AUTH
  - Provides a list of any ePro Requesters listed on the User preferences Section under "Requesters Authorized For" that may be terminated

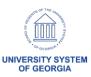

 New Security WorkCenter tile created

Located on the Manager Self
 Service Homepage

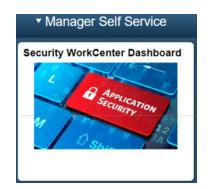

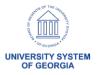

 New Security WorkCenter contains the new BOR\_SEC\_TERM\_REQUESTERS\_AUTH query as well as two new links

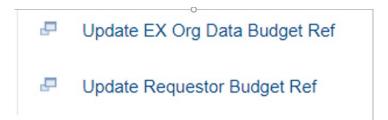

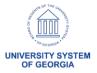

- Enabled Security Auditing
  - Change Request: CHG00489
  - What does this mean for you?
     Any changes to a user profile, an addition/deletion of roles, updating of email address, new roles, changes to roles, or permissions will get captured in the audit records

Very important for audits and history purposes!

| PSOPRDEFN   | AUDIT_OPRDF_BOR |
|-------------|-----------------|
| PSROLEUSER  | AUDIT_ROLUS_BOR |
| PSROLEDEFN  | AUDIT_ROLDF_BOR |
| PSAUTHITEM  | AUDIT_AUITM_BOR |
| PSROLECLASS | AUDIT_ROLCL_BOR |
| PSOPRALIAS  | AUDIT_OPRAL_BOR |
| PSUSEREMAIL | AUDIT_USREM_BOR |
| ROLEXLATOPR | AUDIT_ROLEX_BOR |
|             |                 |

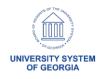

- Single Sign-On for SHARE Access and Support Accounts
  - Turning on with FREL5.50

Same SSO as OneUSG so no additional setup needed

Multi-factor authentication

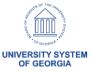

# Questions?

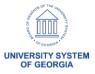

- Thoroughly tested the Fluid Approvals Tile
  - However, found that it did not quite meet our needs

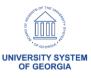

In place of the Approvals tile is the Worklist tile

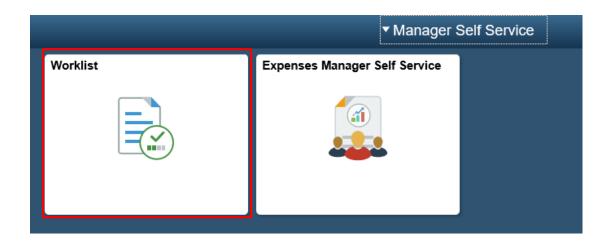

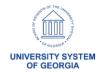

- Users will be able to create Fluid Expense Report from an approved Travel Authorization
  - Accessed through the My Travel Authorizations tile from the Employee Self-Service home page

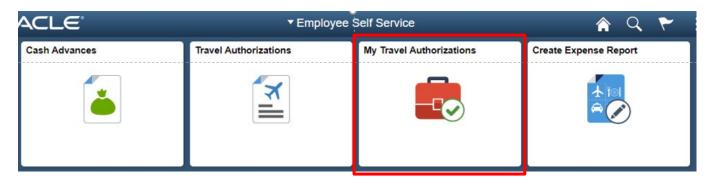

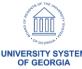

- Performance Improvements
  - T&E Travel Authorization Delete page loads faster

 T&E Post Liabilities and Close Liability processes run quicker

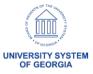

#### Payment Method

- Expense Administrators with the BOR\_EX\_ADMINxx role (where 'xx' represents the first two units of the Business Unit) will have access to update the Payment Method field only,
- Information within the Bank Account Info section and the Bank Accounts BOR tab will remain view only
- Bank Account updates should continue to occur in OneUSG Connect and feed to PeopleSoft Financials
- ITS Support will have access to update Bank Account information in PeopleSoft Financials in emergency situations

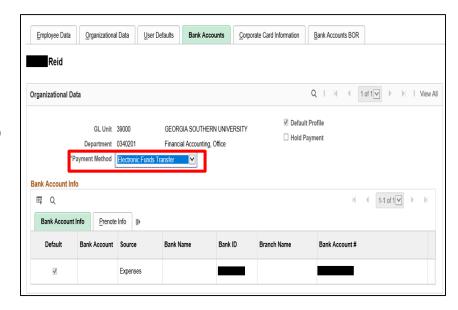

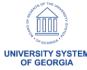

- Next Steps
  - Partnering with Oracle to request enhancements to the delivered T&E Fluid pages, including Approvals

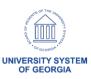

#### Travel and Expenses – Preparing for Release 5.50

- All Expense transactions should be in Pending or Approved status prior to Release 5.50
  - Pending: created and saved or sent back to the traveler

Run the BOR\_EX\_WF\_BLACK\_HOLE query to monitor approvals in process

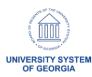

#### Travel and Expenses – Known Issues

- Resolved
  - KI9.2-60\_EX Modify Approved Transactions Displaying Results for All Business Units

- KI9.2-19\_EX Name on Expense Report Summary Disappears
- No new Known Issues

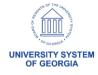

# Questions?

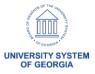

#### Preparing for Release 5.50

- How to Prepare
  - Communicate system downtime
  - Ensure transactions are in appropriate Workflow status (best practice recommendation)
    - See ePro/Purchasing and T&E slides for more information
  - Change Management
    - Download new Journal spreadsheet
    - Review New/Update Job Aids
  - Plan for use of new features
    - Electronic PO Signature
    - Assign Security Roles for new functionality

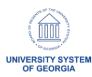

# Questions?

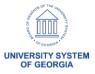

### **Calendar Year-End Updates**

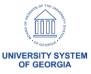

#### Annual T&E Per Diem Updates (CONUS/OCONUS)

Working on the annual per diem updates

 Estimating November 25, 2019 for updates to be applied to production

 An announcement will be sent once they are complete

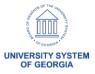

#### CY2019 1099-MISC Reporting

ITS will be participating in an Oracle Webinar scheduled November 19, 2019

 An announcement will be sent once we determine if changes will be required

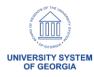

### **Other Production Updates**

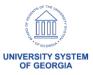

#### Supplier Auditing

 ITS turned on new Supplier Audit Functionality on September 27, 2019

 The new Supplier audit tool allows users to follow audit trails, as well as identify the User ID and the date/time of specific actions

 For more information on the audit tool, see the Supplier Audit Framework job aid

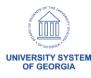

# Questions?

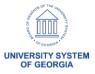

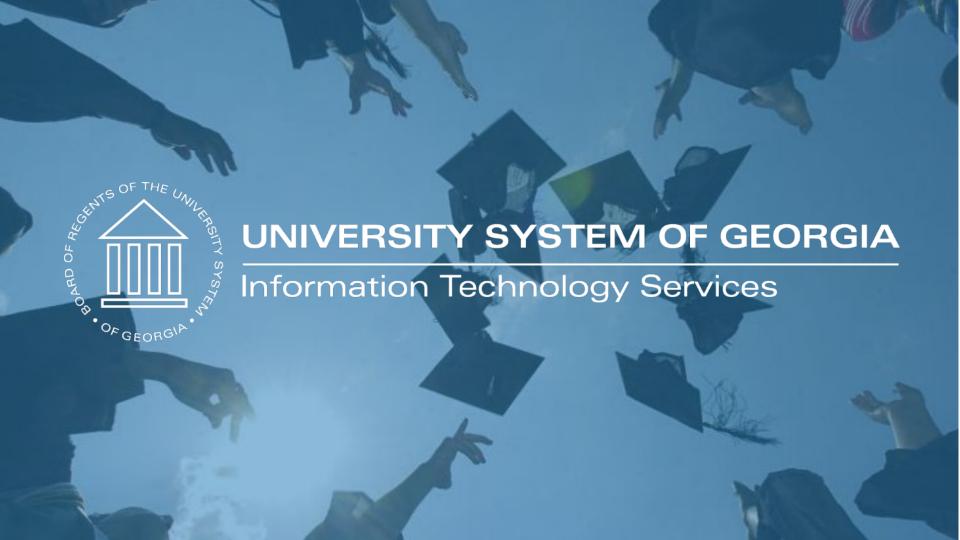